# COMMON MISCONCEPTIONS

# REVIEW

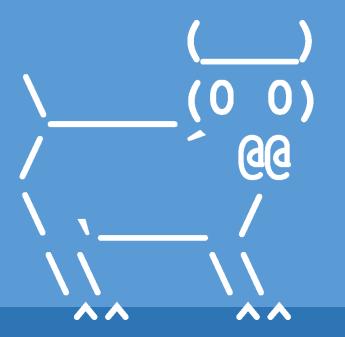

Introduction to Computer Science
Iris Howley

# LAST LECTURES Almost there!!

### REMAINING DELIVERABLES

- Quiz 3 is this Friday, May 15!
  - (topics include up to, but not including recursion)
- Quiz 4 is Friday, May 22
  - (up to and including recursive data structures)
- SCS Forms
- Remote Learning Feedback Google Form
  - (link emailed later)

# THE PURPOSE OF QUIZZES/EXAMS

Showing you know the knowledge without having to consult an external source.

If you need to consult a book, check with python, etc. for every programming problem, do you *know* the concepts?

Quizzes are intended to be doable without notes, without python!

#### Quiz Strategies

- Quiz 3 will be 1 hour (~6 questions)
  - + 30 minutes for technical difficulties
- These quizzes are meant to be doable with pencil and paper
  - Do not let double-checking your work in Python take too much time!
- The points allotment tells you which questions you should spend more time on!
- There's partial credit for incorrect responses
- Studying: Practice homeworks & labs without python

Python is best used to check your work, if you have leftover time!

# LAST LECTURES

- Friday
  - Common Misconceptions
  - **OComputer Science opportunities**

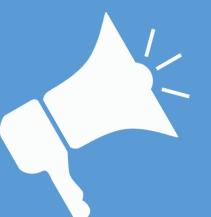

# TODAY'S LESSON

Reviewing some common misconceptions.

(Look out for these! Entire practice worksheet available on course website.)

1. Convert the following if/else into a one-line return statement:

```
if mylist is not None and len(mylist) > 24:
    return True
else:
    return False
```

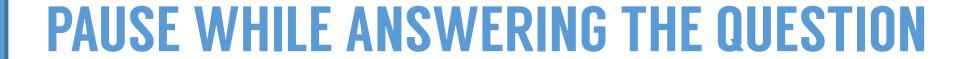

Possible Answer

return mylist is not None and len(mylist) > 24

#### even better:

return mylist and len(mylist) > 24

If we don't check that mylist exists, we'll get an error with len (mylist)

2. Convert the following loop into a one-line list comprehension:

```
newList = []
for v in mylist:
    newList.append(v + 5)
```

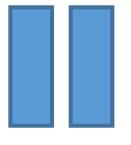

#### PAUSE WHILE ANSWERING THE QUESTION

Possible Answer

```
newList = [v+5] for v in mylist ]
```

Mapping new values from mylist to newList

3. Convert the following loop into a one-line list comprehension:

```
filterList = []
  for v in mylist:
    if v > 7:
       filterList.append(v)
```

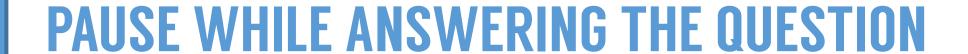

Possible Answer

```
filterList = [v for v in mylist if v > 7]
```

Filtering values from mylist to filterList based on a criteria (>7)

currentIndex += 1

4. Fix the following generator, which should generate a stream of lowercase letters in a given String, mystr:

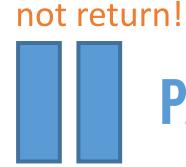

#### PAUSE WHILE ANSWERING THE QUESTION

# Practice worksheet, question 4 Possible Answer

```
def findLowers(mystr):
   for ch in mystr:
    if ch.islower():
       yield ch
```

5. Write a line of code that prints the length of LinkedList, 11:

```
11 = LinkedList()
11.extend([0,1,2,3,4,5])
```

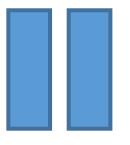

#### PAUSE WHILE ANSWERING THE QUESTION

Possible Answer

```
11 = LinkedList()
11.extend([1,2,3,4])
print(len(11))
```

6. sum (self) is a method within the LinkedList class. Write a line of code that uses this method to print the LinkedList, ll's, sum:

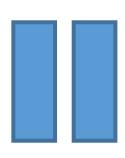

#### PAUSE WHILE ANSWERING THE QUESTION

Possible Answer

```
ll = LinkedList()
ll.extend([1,2,3,4])
print(ll.sum())
```

Why is 11. sum () called differently from len (11) ?

7. \_\_contains\_\_(self, val) is a special method in Python. Write a line of code that implicitly calls this method, to see if our LinkedList, 11, contains the value 24:

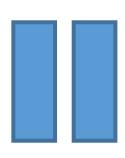

#### PAUSE WHILE ANSWERING THE QUESTION

Possible Answer

```
ll = LinkedList()
ll.extend([1,2,3,4])
print(24 in 11)
```

Special methods!!

8. Recall our Tree class. Write a method for Tree objects that counts the number of leaf nodes in the tree:

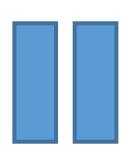

#### PAUSE WHILE ANSWERING THE QUESTION

Possible Answer

```
def countLeaves (self):
  if self.isLeaf:
    return 1
                  Will exit the method if we're a leaf
  if self.left: Check the left tree exists
    lCount = self.left.countLeaves()
  if self.right: Note:if, not elif!
    rCount = self.right.countLeaves()
       Need to check the right sub-trees, even if left exists!
  return lCount + rCount
```

#### WHAT WE'VE LEARNED THIS SEMESTER

#### **Tentative Schedule of Topics**

| Week of     | Monday                  | Lab                   | Wednesday                    | Friday                 |
|-------------|-------------------------|-----------------------|------------------------------|------------------------|
| Feb. 3      | _                       |                       | _                            | 1. Hello, world! (TP1) |
| Feb. 10     | 2. Expressions (TP2)    | I. Python and Gitlab  | 3. Functions (TP3)           | Winter Carnival        |
| Feb. 17     | 4. Conditions (TP5-6)   | II. Procedure         | 5. Iteration (TP7)           | 6. Lists (TP10)        |
| Feb. 24     | 7. Strings (TP8-9)      | III. Toolbox Building | 8. Mutability, Tuples (TP12) | 9. Files (TP14)        |
| Mar. 2      | 10. Sets, Dicts, (TP11) | IV. FACULTY TRIVIA    | 11. Plotting Data            | 12. Generators         |
| Mar. 9      | 13. Iterators           | V. Presenting Data    | 14. Classes (TP15-17)        | 15. Remote Set-up      |
| M. 16&22&29 | Spring Break            | Spring Break          | Spring Break                 | Spring Break           |
| Apr. 6      | 16. Classes, Attributes | VI. Set-up            | 17. Classes, Methods         | 18. Special Methods    |
| Apr. 13     | 19. Classes, OOP        | VII. CREATING A CLASS | 20. Classes, OOP             | 21. Classes, OOP       |
| Apr. 20     | 22. Intro Recursion.    | VIII. OOP             | 23. Recursion II             | 24. Recursion III      |
| Apr. 27     | 25. Linked List I       | IX. RECURSION         | 26. Linked List II           | 27. Binary Trees       |
| May 4       | 28. Iterative Sorting   | X. XC Lab             | 29. Recursive Sorting        | 30. Search             |
| May 11      | 31. Special Topics      | No Lab                | 32. Special Topics           | 33. Review             |

#### **Online SCS Evaluations**

Available via Glow:

'Course Evaluations' on your dashboard

On your Glow dashboard you'll see a course called "Course Evaluations." Click on this and then follow the instructions you see on the screen. If you have trouble finding the evaluation, you can reach out to ir@williams.edu

**Pro Tip:** Be *specific* so your instructors can

fix it in the future!

#### Script for the Student Course Survey

- Every term, Williams asks students to participate in end-of-semester course evaluations. Your feedback will help improve this course for other students taking it in the future, and help shape the [department/program name] curriculum.
- You may skip questions that you don't wish to answer, and there is no penalty for choosing not to participate. All of your answers are confidential and I will only receive a report on your responses after I have submitted all grades for this course. While evaluations are open, I will receive information on how many students have filled out the evaluations, but I won't know which of you have and haven't completed them. I won't know which responses are associated with which student unless you identify yourself in the comments.
- To access the online evaluations, log into Glow (glow.williams.edu) using your regular Williams username and password (the same ones you use for your Williams email account). On your Glow dashboard you'll see a course called "Course Evaluations." Click on this and then follow the instructions on the screen. If you have trouble finding the evaluation, you can ask a classmate or reach out to Institutional Research at ir@williams.edu. You can complete the online evaluation through the end of reading period. If you haven't filled it out by the beginning of reading period, you will start receiving email reminders from Institutional Research.

# QUESTIONS?

Please contact me!

# Continuing in Computer Science

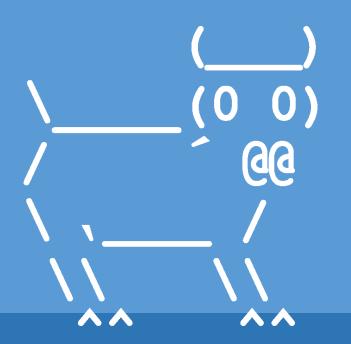

Introduction to Computer Science
Iris Howley

# TODAY'S LESSON

Need something to learn this summer?
Or interested in continuing in the major?

(Some resources for moving onward and upward!)

- Using computers effectively
- Data Structures/Java to make the first few weeks of CSCI136 smoother
- Intermediate python skills for building cool projects
- A personal project built on GitHub as a means to begin building a software development portfolio.
- Preparing for the Discrete Math proficiency exam

Using computers effectively

- Using computers effectively
  - MIT's "The Missing Semester of Your CS Education": https://missing.csail.mit.edu/
  - Command-line, scripting, debugging, etc.
  - Concepts that will make you a more efficient computer scientist

Learning Java

- Enrolling in low stakes Data Structures/Java courses that might make the first couple weeks of CS136 smoother.
  - https://www.edx.org/professional-certificate/pennx-computer-scienceessentials-for-software-development
- The <u>Java version of the CS134 textbook</u> is also available

#### **MOOC: Massive Open Online Course.**

Free online courses with large enrollments. Not a lot of instructor interaction, more reliant on interaction with peers in the discussion forums (or via peer evaluation of projects). Sometimes interactive programming environments with immediate feedback.

Intermediate python for cool projects

- Enrolling in a low stakes intermediate python course using web data, or databases, or other useful concepts
  - https://www.coursera.org/specializations/python
  - "Using python to access web data"
  - "Using databases with python"
- And then build some cool projects!

Building a software development portfolio

#### GitHub

- Like GitLab, but with a public-facing option as well
- Can work on public projects, or share your own personal projects
- Useful for internship interviews, too. Shows interest in programming!

#### **DO NOT** post Williams coursework publicly!

(Honor Code Violation)

(But would be *great* for version control + publicizing your <u>personal</u> projects)

Building a software development portfolio

- Making cool stuff with programs! Personal projects!
  - A script to automatically generate new workout routines
  - Games
    - A sudoku game generator
    - MineSweeper game generator & solver
    - Rush Hour sliding block puzzle game

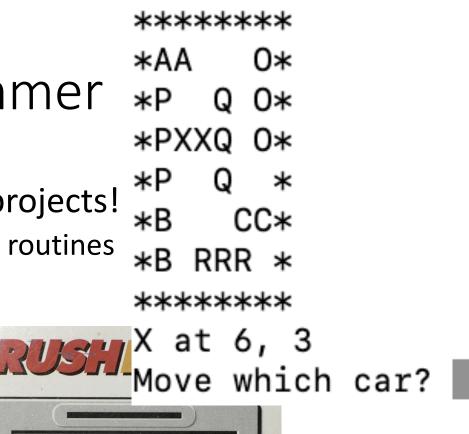

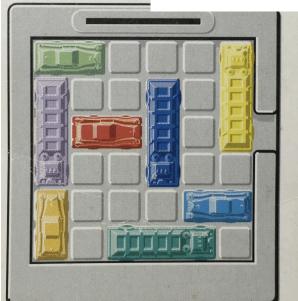

Building a software development portfolio

- Making cool stuff with programs! Personal projects!
  - A script to automatically generate new workout routines
  - Games
    - A sudoku game generator
    - MineSweeper game generator & solver
    - Rush Hour sliding block puzzle game
  - A quilt generator, and then make the quilt...

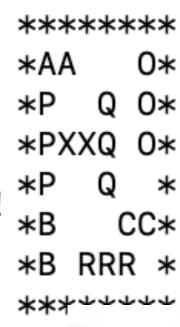

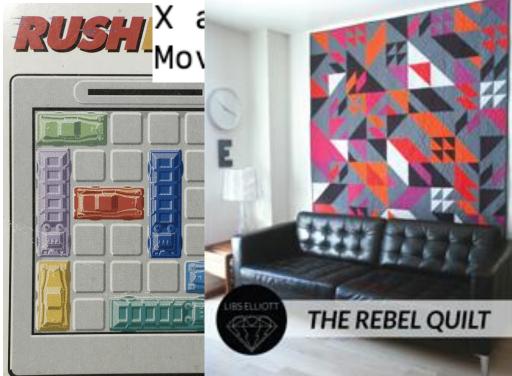

#### Interested in Being a CS major?

- See "Admission to the Major":
  - https://csci.williams.edu/major-requirements/
  - Short version: Complete CS134 & CS136 & Discrete Math requirement prior to end of sophomore year to declare CS as a major
- Discrete Math: MATH 200 or Proficiency Exam:
  - https://csci.williams.edu/required-proficiency-in-discrete-mathematics/
  - 'Could take a Discrete Math class this summer to prep for the exam
- Discrete Math is a prerequisite for core course CSCI256, which is in turn a prerequisite for many other courses in the major

### QUESTIONS?

Please contact me!

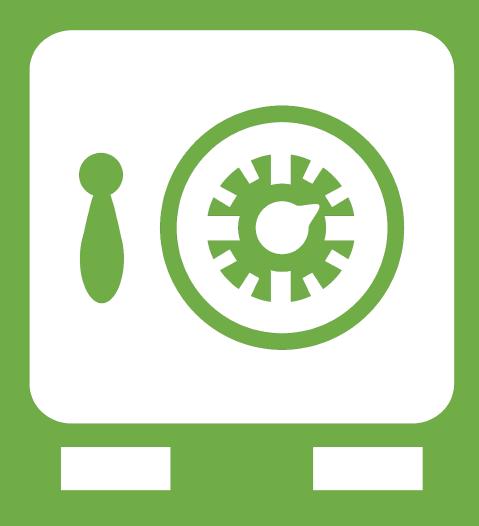

**Leftover Slides** 

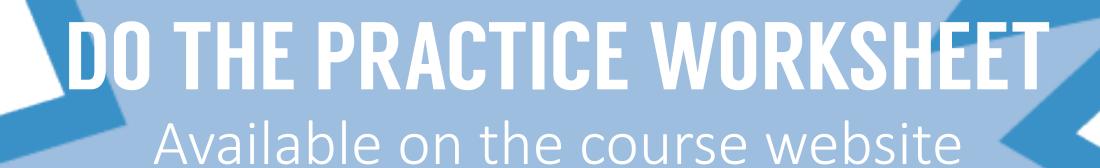

Use a pencil and paper! Only use the computer to *check* your work.

## PAUSE WHILE COMPLETING THE PRACTICE WORKSHEET

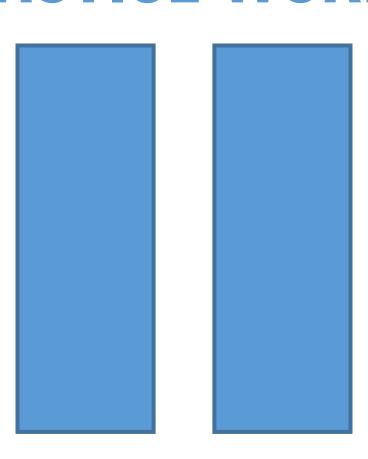

# Giving Constructive Feedback

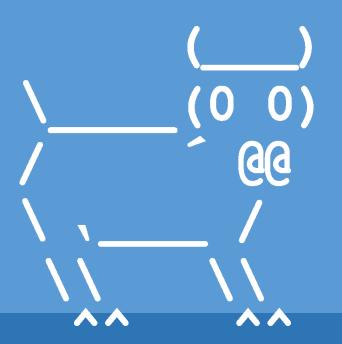

Introduction to Computer Science
Iris Howley

### TODAY'S LESSON Giving useful feedback

(A reminder for the online SCS forms for the course!)

```
GRADE SHEET FOR CS134 LAB 8 ("Cipher Classes"):
    Requirements of this lab:
       1. Requirements of the lab:
4
          * Passes doctests (see output below)
          * rotateLetter uses ord-->chr, not dictionary
6
          * Properties/Setters used appropriately
          * super() only used in initializers, others inherited w self.
          * Message Class: __slots__ = ['_text']
            * wordCount: .split() not .split(' '). See: ' hello, world '
L 0
          o Plaintext:
11
            * __slots__ = ['_shift']
L2
13
       2. Style
          * Good choice of Python commands.
L4
15
          * Each .py file has a top-level docstring describing the module
          * Includes docstrings for *each* method & Class: """...."""
L6
          * Informative one-line comments
L7
          * Meaningful names used in declarations (vars, functions,...)
          * Good and consistent formatting
19
```

#### Tips for Critics

Borrowed from CSCI376: Human-Computer Interaction

- In Design Thinking/Research there critiquing strategies:
  - Hamburger method
  - I like, I wish, what if
  - Rose, Bud, Thorn
  - Socratic method, ...
- These provide ways to give critique that can help the conversation go smoothly
  - Can give you a question to ask when you do not have one, provide a way to ask that is productive and less likely to create defensive reaction

#### Tips for Critics: Hamburger Method

Borrowed from CSCI376: Human-Computer Interaction

- Bun:
  - Something fluffy and nice
- Meat:
  - Criticism on how to improve
- Bun:
  - Something fluffy and nice

#### Tips for Critics: I Like, I Wish, What If

Borrowed from CSCI376: Human-Computer Interaction

- I Like:
  - Lead with something nice
- I Wish:
  - Some criticism, often leading from what you like
- What If:
  - An idea to spark further conversation, better than: "I think you should have..." or "Why didn't you ..."
  - Gives the presenter benefit of the doubt if they did already think of your idea, can present rationale

Tips for Critics: Rose, Bud, Thorn

Borrowed from CSCI376: Human-Computer Interaction

- Roses bright spots
- Thorns pain points
- Buds Potential

Can be used as a self-evaluation, too

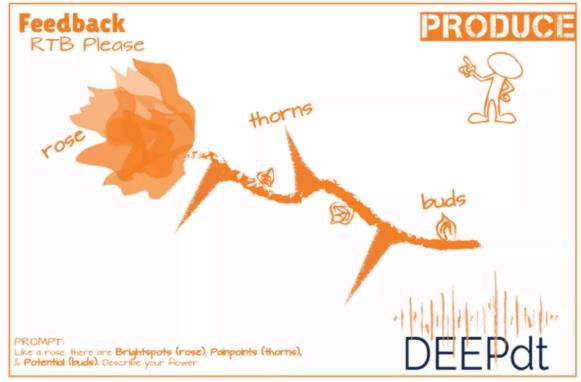

#### Student Evaluations

1. What are the strongest features of your professor's teaching? In other words, what contributes most to your learning?

2. What <u>specific</u> suggestions do you have for improvements that your <u>professor can make</u>?

# Online SCS Evaluations Available via Glow: 'Course Evaluations' on your dashboard

On your Glow dashboard you'll see a course called "Course Evaluations." Click on this and then follow the instructions you see on the screen. If you have trouble finding the evaluation, you can reach out to ir@williams.edu

### QUESTIONS?

Please contact me!